SAP Manufacturing Execution How-To Guide

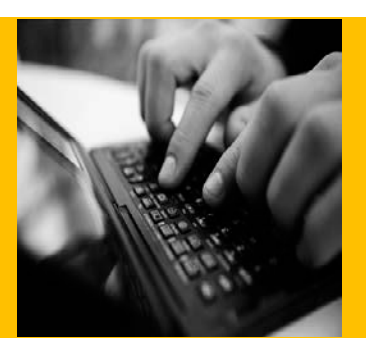

# **How To Create and Use an SAP ME Process Workflow**

**Applicable Release: ME 15.0**

**Version 1.0**

**May 15, 2014**

© Copyright 2014 SAP AG. All rights reserved.

No part of this publication may be reproduced or transmitted in any form or for any purpose without the express permission of SAP AG. The information contained herein may be changed without prior notice.

Some software products marketed by SAP AG and its distributors contain proprietary software components of other software vendors.

Microsoft, Windows, Outlook, and PowerPoint are registered trademarks of Microsoft Corporation.

IBM, DB2, DB2 Universal Database, OS/2, Parallel Sysplex, MVS/ESA, AIX, S/390, AS/400, OS/390, OS/400, iSeries, pSeries, xSeries, zSeries, z/OS, AFP, Intelligent Miner, WebSphere, Netfinity, Tivoli, Informix, i5/OS, POWER, POWER5, OpenPower and PowerPC are trademarks or registered trademarks of IBM Corporation.

Adobe, the Adobe logo, Acrobat, PostScript, and Reader are either trademarks or registered trademarks of Adobe Systems Incorporated in the United States and/or other countries.

Oracle is a registered trademark of Oracle Corporation.

UNIX, X/Open, OSF/1, and Motif are registered trademarks of the Open Group.

Citrix, ICA, Program Neighborhood, MetaFrame, WinFrame, VideoFrame, and MultiWin are trademarks or registered trademarks of Citrix Systems, Inc.

HTML, XML, XHTML and W3C are trademarks or registered trademarks of W3C®, World Wide Web Consortium, Massachusetts Institute of Technology.

Java is a registered trademark of Sun Microsystems, Inc.

JavaScript is a registered trademark of Sun Microsystems, Inc., used under license for technology invented and implemented by Netscape.

MaxDB is a trademark of MySQL AB, Sweden.

SAP, R/3, mySAP, mySAP.com, xApps, xApp, SAP NetWeaver, and other SAP products and services mentioned herein as well as their respective logos are trademarks or registered trademarks of SAP AG in Germany and in several other countries all over the world. All other product and service names mentioned are the trademarks of their respective companies. Data contained in this document serves informational purposes only. National product specifications may vary.

These materials are subject to change without notice. These materials are provided by SAP AG and its affiliated companies ("SAP Group") for informational purposes only, without representation or warranty of any kind, and SAP Group shall not be liable for errors or omissions with respect to the materials. The only warranties for SAP Group products and services are those that are set forth in the express warranty statements accompanying such products and services, if any. Nothing herein should be construed as constituting an additional warranty.

These materials are provided "as is" without a warranty of any kind, either express or implied, including but not limited to, the implied warranties of merchantability, fitness for a particular purpose, or non-infringement.

SAP shall not be liable for damages of any kind including without limitation direct, special, indirect, or consequential damages that may result from the use of these materials.

SAP does not warrant the accuracy or completeness of the information, text, graphics, links or other items contained within these materials. SAP has no control over the information that you may access through the use of hot links contained in these materials and does not endorse your use of third party web pages nor provide any warranty whatsoever relating to third party web pages.

SAP ME "How-to" Guides are intended to simplify the product implementation. While specific product features and procedures typically are explained in a practical business context, it is not implied that those features and procedures are the only approach in solving a specific business problem using SAP ME. Should you wish to receive additional information, clarification or support, please refer to SAP Consulting.

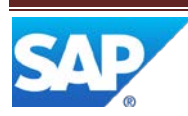

# **Document History**

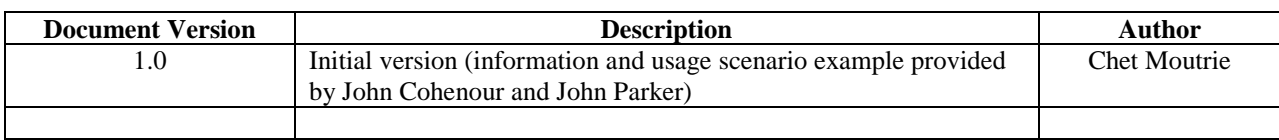

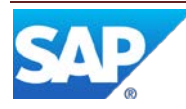

## **Table of Contents**

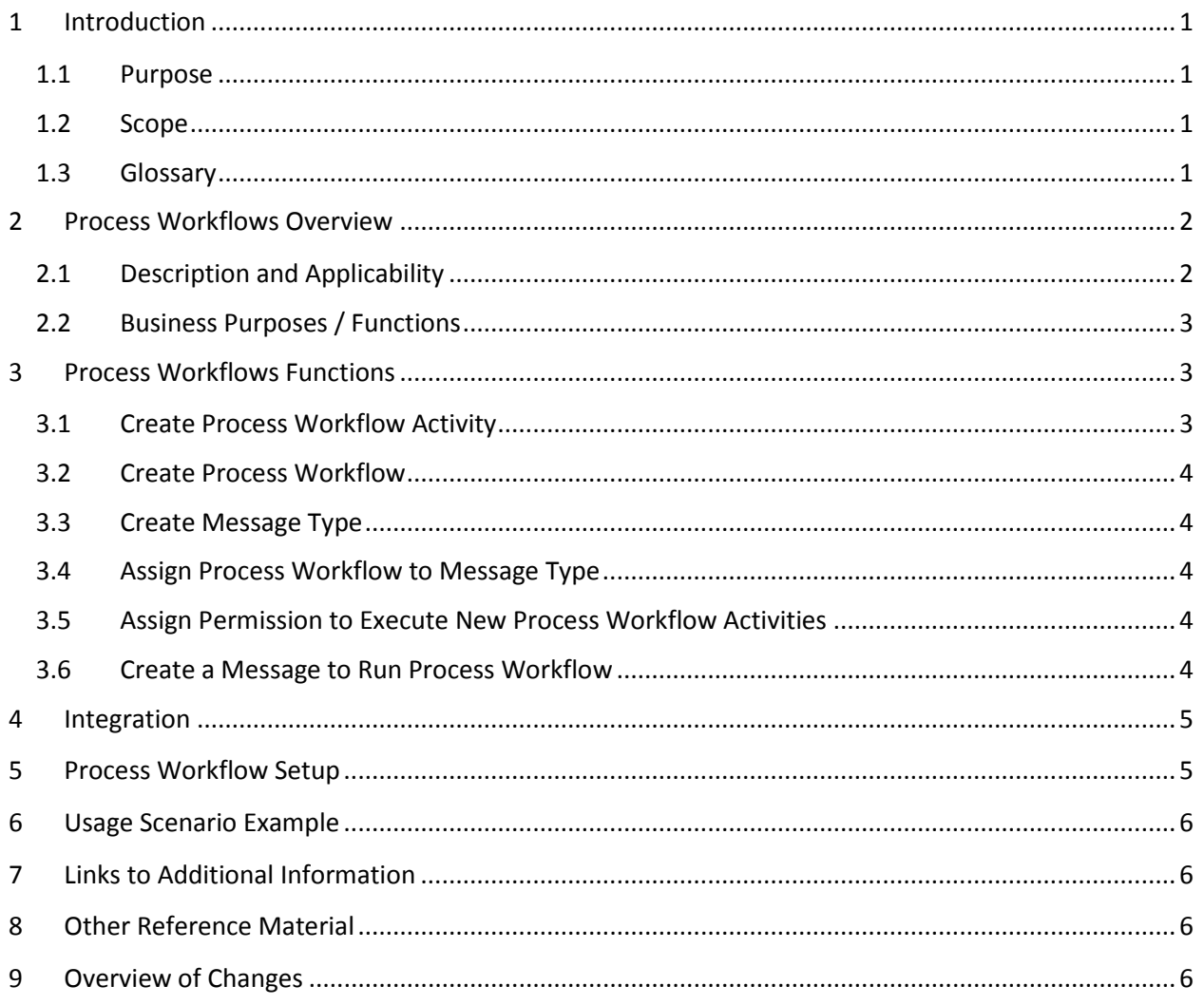

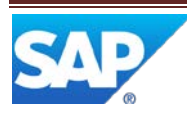

## <span id="page-4-0"></span>**1 Introduction**

#### <span id="page-4-1"></span>**1.1 Purpose**

The ME How-To-Guide for Process Workflow is intended to provide sufficient information to enable the user to easily create and utilize SAP ME Process Workflows, making use of available best practices. This includes information regarding creating custom process workflow activities.

#### <span id="page-4-2"></span>**1.2 Scope**

This information covers all aspects of the creating and using SAP ME Process Workflows. It does not cover in detail the use of the SAP ME Message Board. For more information regarding the Message Board, see the SAP ME How-To-Guide – Message Board.

#### <span id="page-4-3"></span>**1.3 Glossary**

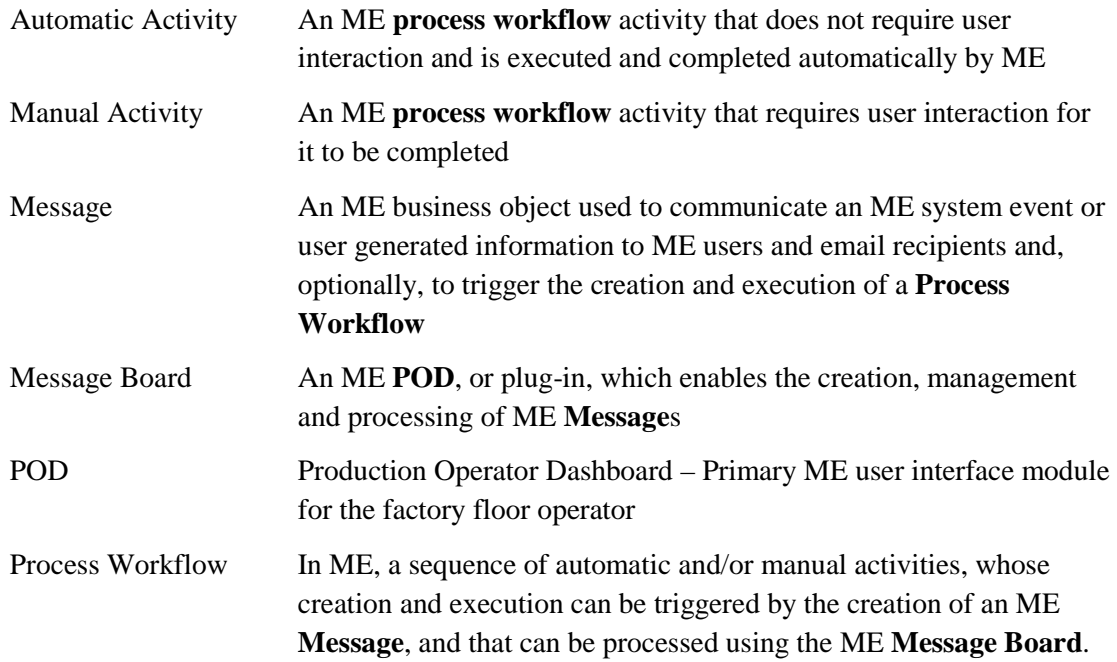

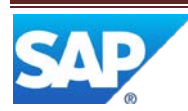

### <span id="page-5-0"></span>**2 Process Workflows Overview**

This overview will provide a high level description of the creation and use of SAP ME Process Workflows.

#### <span id="page-5-1"></span>**2.1 Description and Applicability**

Process workflow templates are created and maintained in the Process Workflow Maintenance (PROCESS\_WF) activity. Process workflow templates can be assigned to ME messages in the Message Type Maintenance (MSG\_TYPE\_MAINT) activity. At the time when an ME message is created, the process workflow template, associated to the message type, is used to create a process workflow. This process workflow is assigned to the message and any automatic process workflow activities at the start of the process workflow are executed. Execution of the process workflow stops at the first manual activity in the process workflow. Manual process workflow activities must be executed from the ME Message Board (MESSAGE\_BOARD) activity.

The following table shows the process workflow templates provided by default in ME and the message types to which they are associated by default.

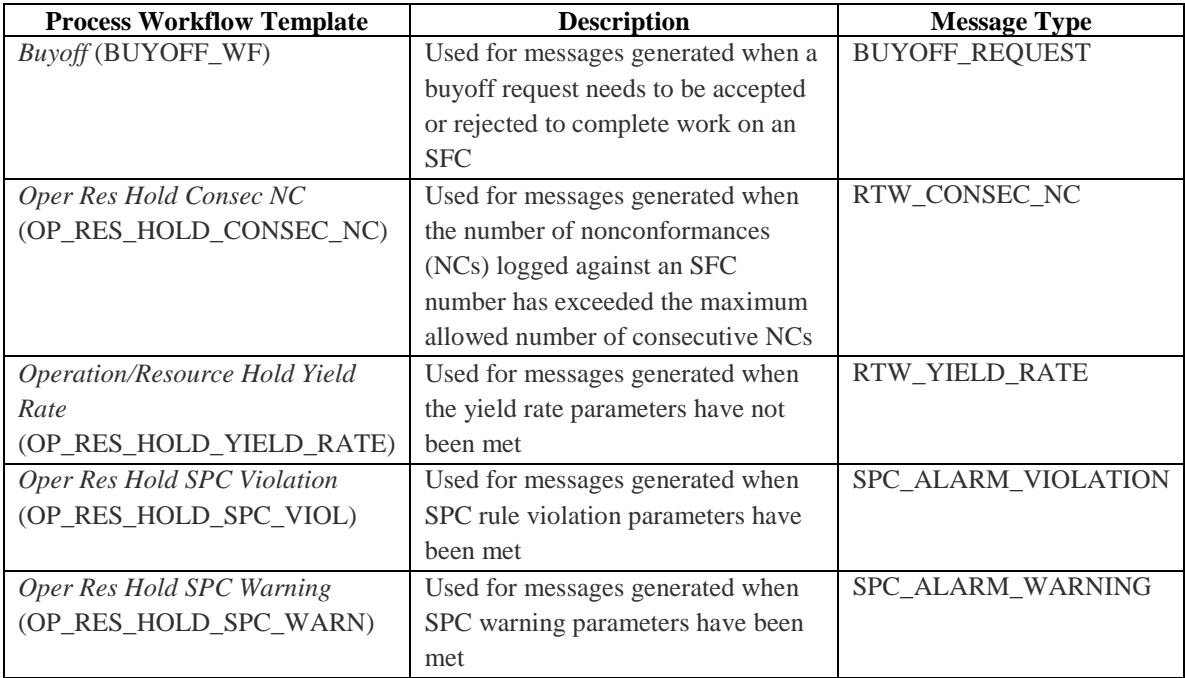

The above process workflows can be modified by the customer and new process workflows can be created. This will be described in more detail in later sections of this document.

#### **Best Practice**

We recommend that the process workflows delivered with ME not be modified or deleted. They can be useful in determining whether or not there is an issue with the standard ME functionality. If you need a workflow that is slightly different, the existing workflow can be used to create a new workflow that can be modified as needed.

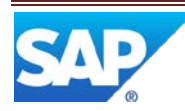

#### <span id="page-6-0"></span>**2.2 Business Purposes / Functions**

While the existing process workflows are used to implement standard ME functionality, process workflows are a very flexible and powerful capability that can be used for many things. New process workflows and process workflow activities can be created to address things such as:

- Interfacing to external equipment for alarming / alerting (see [User Scenario Example\)](#page-9-0)
- Automatically logging a nonconformance code due to an SPC rule violation
- Prompting the creation of an ME business object due to an ME system event or action

Creating a new process workflow can involve the following functions:

- Create a new process workflow activity (optional)
- Create a new process workflow template

Using a process workflow can involve the following functions:

- Create a new message type
- Assign the process workflow template to a message type
- Give one or more user groups permission to execute new process workflow activities
- Create a message to run the process workflow

The above functions will be explained in the following sections.

#### <span id="page-6-1"></span>**3 Process Workflows Functions**

#### <span id="page-6-2"></span>**3.1 Create Process Workflow Activity**

The Activity Maintenance (SY030) activity can be used to define a new process workflow activity. The activity can be either an automatic process workflow activity or a manual process workflow activity.

A new automatic process workflow activity typically requires the creation of a new java class. The java class must implement the interface, MessageActivityInterface, as described in ??. A new automatic process workflow activity typically requires the creation of a new POD plug-in, as described in the SAP ME SDK Implementation Guide.

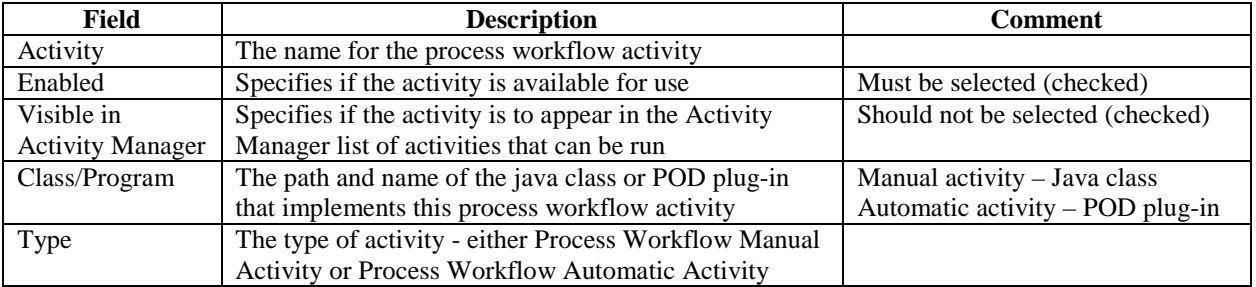

In Activity Maintenance, the fields in the following table need to be specified.

On the Activity Groups tab, specify the activity group to which the activity is to be assigned. Then permission to run the activity can be assigned to user groups in the User Group Maintenance (EN070) activity.

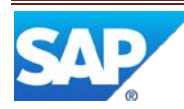

#### <span id="page-7-0"></span>**3.2 Create Process Workflow**

The Process Workflow Maintenance (PROCESS\_WF) activity can be used to create and maintain an ME process workflow template. To create an ME process workflow template, perform the following:

- 1. Specify a name for the process workflow in the Process Workflow field
- 2. Select Insert New
- 3. Browse for and select an activity
- 4. If the activity is a manual process workflow activity, specify a label for the Message Board button that will be used to execute this activity
- 5. Repeat steps 2 through 4 until all activities have been added
- 6. Select Save

#### <span id="page-7-1"></span>**3.3 Create Message Type**

If it is necessary to create a new message type, the Message Type Maintenance (MSG\_TYPE\_MAINT) activity can be used to accomplish this.

For more information regarding creating a message type, see Message Type Maintenance.

#### <span id="page-7-2"></span>**3.4 Assign Process Workflow to Message Type**

The Message Type Maintenance (MSG\_TYPE\_MAINT) activity can be used to associate a process workflow to an existing or new message type. To associate a process workflow to a message type, specify the process workflow name in the Process Workflow field on the main tab in Message Type Maintenance. When a message is created for this message type, the process workflow will be automatically executed.

#### <span id="page-7-3"></span>**3.5 Assign Permission to Execute New Process Workflow Activities**

The User Group Maintenance (EN070) activity can be used to grant permission to user groups to run a new process workflow activity. To grant permission:

- 1. Specify a user group in the User Group field
- 2. Retrieve the user group
- 3. Select the Permissions tab
- 4. Scroll down to the activity group to which the process workflow activity was assigned in Activity Maintenance
- 5. Locate the name of the process workflow activity and select (check) the checkbox in the Execute column
- 6. Select Save

#### <span id="page-7-4"></span>**3.6 Create a Message to Run Process Workflow**

In order to run a process workflow, it is necessary to create a message to be processed by the ME Message Board. There are several scenarios in SAP ME core functionality where a message can be automatically or manually created.

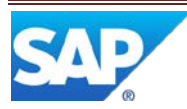

These include:

- Alarm rule violation occurs for an SPC chart
- Alarm rule warning occurs for an SPC chart
- Buyoff request needs to be accepted or rejected to complete work on an SFC
- Certification (check fails, is deleted, put on hold, is obsolete)
- Data collection limit override
- Inspection change (tightened or procedure change)
- Engineering change order warning occurs
- Exceeding the limit on the number of times an NC code is logged for an SFC
- Manual creation in the Create Message (CREATE\_MESS\_PLUGIN) activity
- Manual creation in the Message Board
- Maximum loop count reached for a step in a routing
- NC Code is logged
- Reason Code is assigned to a user action for an SAP ME business object:
	- o Creating an ECO change request
	- o Equipment status change
	- o Floor stock status change
	- o Logging corrective action
	- o Placing or releasing a hold
- Sample is rejected or skipped
- Security violation occurs
- Slot (minimum quantity or zero quantity) is reached
- User certification (is expired, is on hold, is near expiration, is revoked, is given temporary extension)
- Yield rate parameters have not been met for an operation

Note that for some of the above you can specify the message type to be used, but for many the message type is hard-coded.

For other scenarios not covered by the above, you may be able to create a hook activity to generate the needed message.

#### <span id="page-8-0"></span>**4 Integration**

Not Applicable

#### <span id="page-8-1"></span>**5 Process Workflow Setup**

This is covered in section 3.

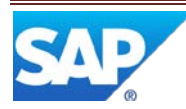

### <span id="page-9-0"></span>**6 Usage Scenario Example**

The following is a simplified description of a customer project that used a custom automatic process workflow activity and process workflow to control some shop floor equipment used for alarming / alerting.

- A new automatic process workflow activity was created to interface to the shop floor equipment via a  $3<sup>rd</sup>$  party application specified by the customer
- A new process workflow template, which contained only the above new process workflow activity, was created
- Several new message types were created to implement the various control functions needed for the shop floor equipment
- These message types were assigned to NC codes
- When the user logs one of these NC codes, a message is created for the associated message type.
- The automatic process workflow activity, in the workflow assigned to the message, is automatically executed by the Message Board.
- This custom activity sends the control information to the shop floor equipment
- The process workflow is automatically closed by the Message Board

## **7 Links to Additional Information**

[SAP Service Marketplace](https://websmp101.sap-ag.de/)

## **8 Other Reference Material**

[Installation Guides](https://websmp101.sap-ag.de/support) SAP ME – The installation guide for your version of ME can be downloaded from the SAP Support Portal > Release & Upgrade Info > Installation & Upgrade Guides > SAP Business Suite Applications > SAP Manufacturing > SAP Manufacturing Execution

[SAP ME Help](http://help.sap.com/me)

### <span id="page-9-1"></span>**9 Overview of Changes**

Not Applicable

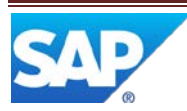